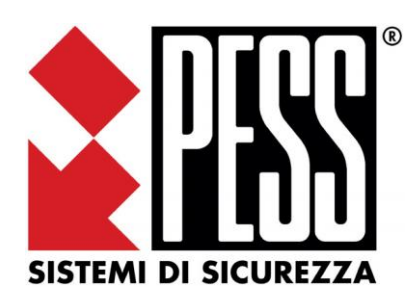

# serie Elios 4G release 1.00

# Manuale per l'installazione e la messa in funzione

La sicurezza di questo sistema è garantita dal seguire attentamente le seguenti istruzioni, pertanto è necessario conservarle per un uso futuro.

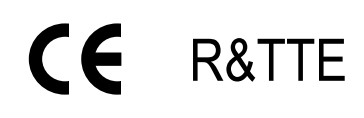

CC R&TTE Conforme alle normative CEI EN50131-1 ed EN50131-3 Grado 2 Classe II

# **Sommario**

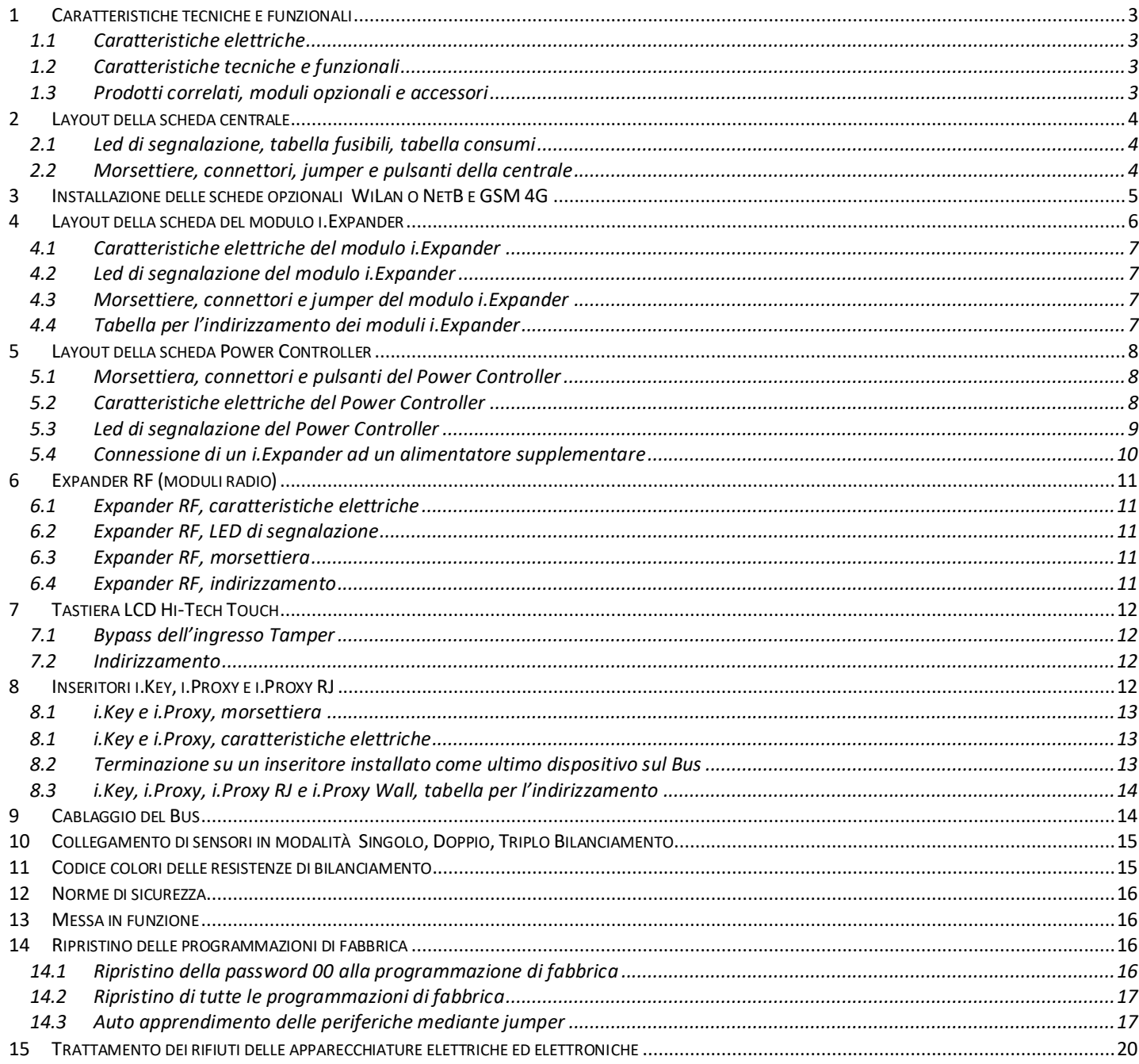

# <span id="page-2-1"></span><span id="page-2-0"></span>**1 Caratteristiche tecniche e funzionali**

#### **1.1 Caratteristiche elettriche**

Le caratteristiche elettriche esposta nella tabella seguente sono indicate in funzione del modello di alimentatore installato nella centrale

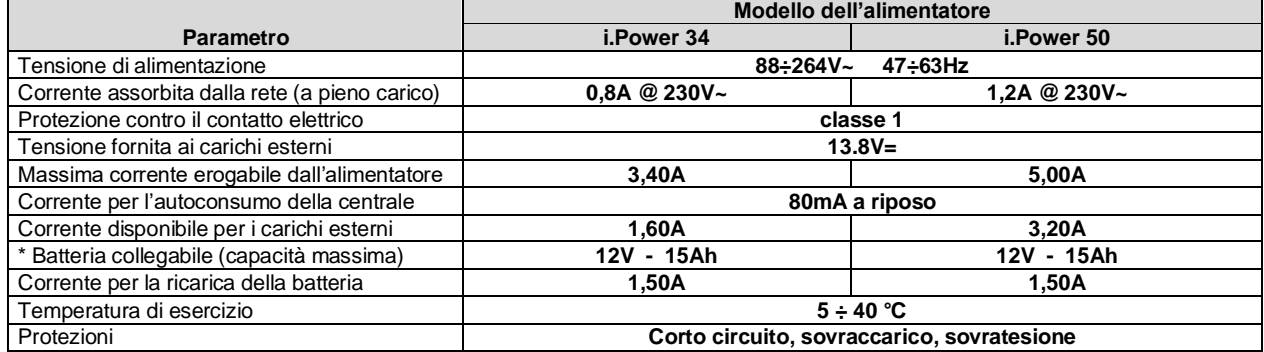

• **Utilizzare esclusivamente batterie del tipo al piombo, ricaricabile, per uso tampone, con involucro esterno V0**

## **1.2 Caratteristiche tecniche e funzionali**

<span id="page-2-2"></span>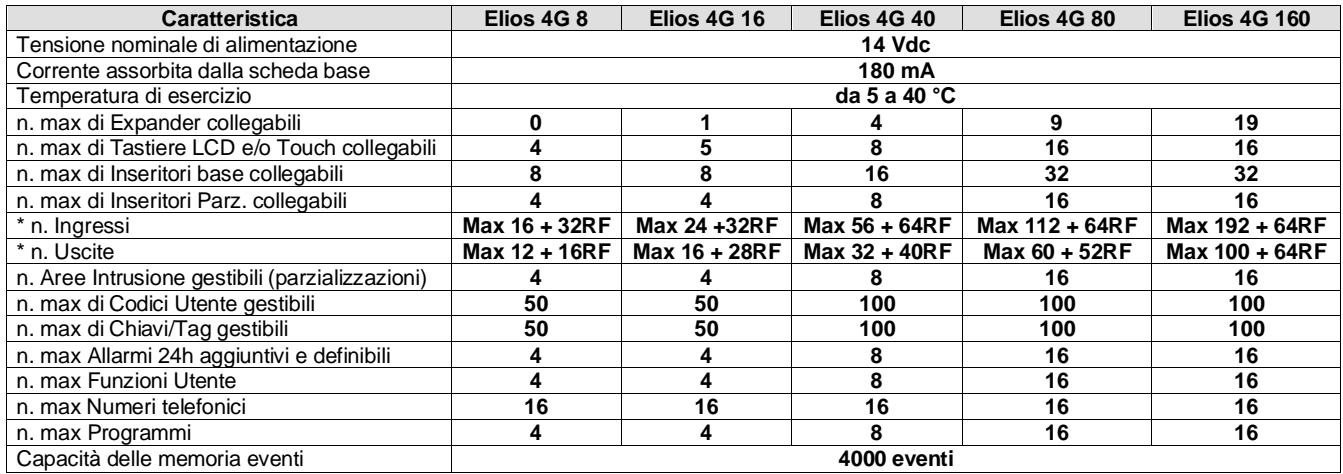

\* Il numero di ingressi indicato dopo il segno **+** si riferisce agli ingressi radio

\* Il numero di uscite indicato dopo il segno **+** si riferisce alle uscite radio

#### **1.3 Prodotti correlati, moduli opzionali e accessori**

<span id="page-2-3"></span>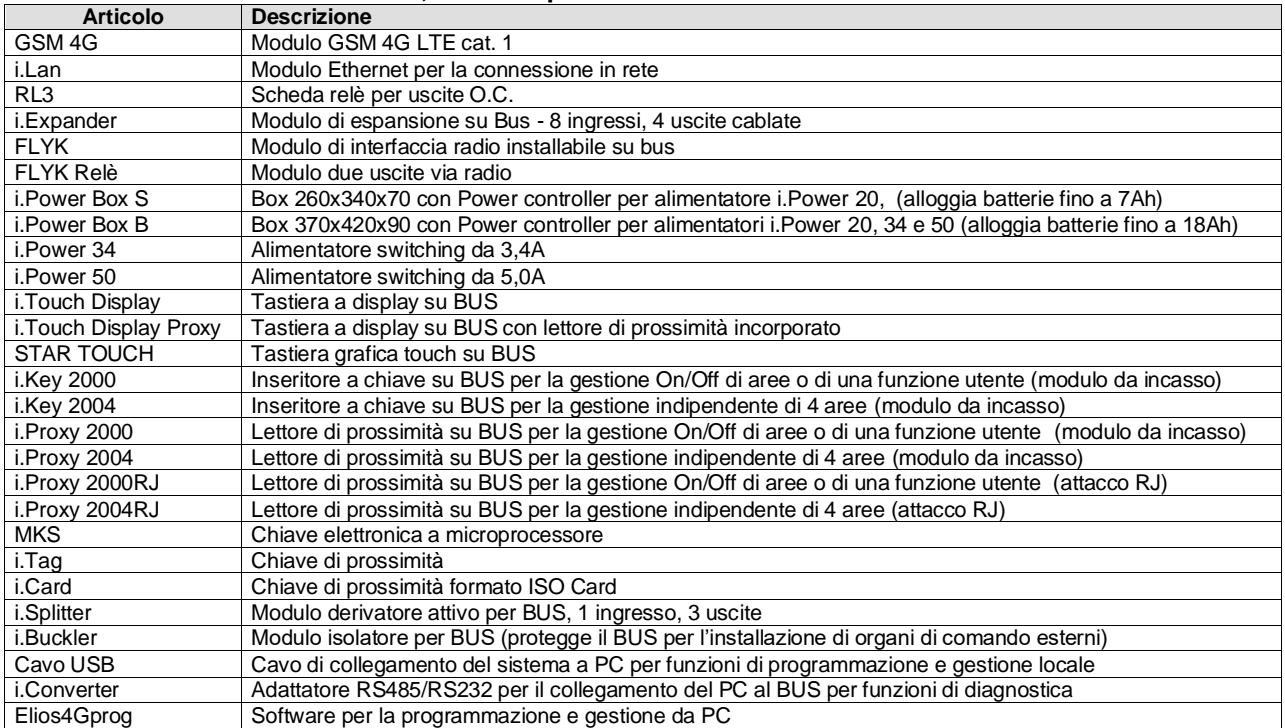

# <span id="page-3-0"></span>**2 Layout della scheda centrale**

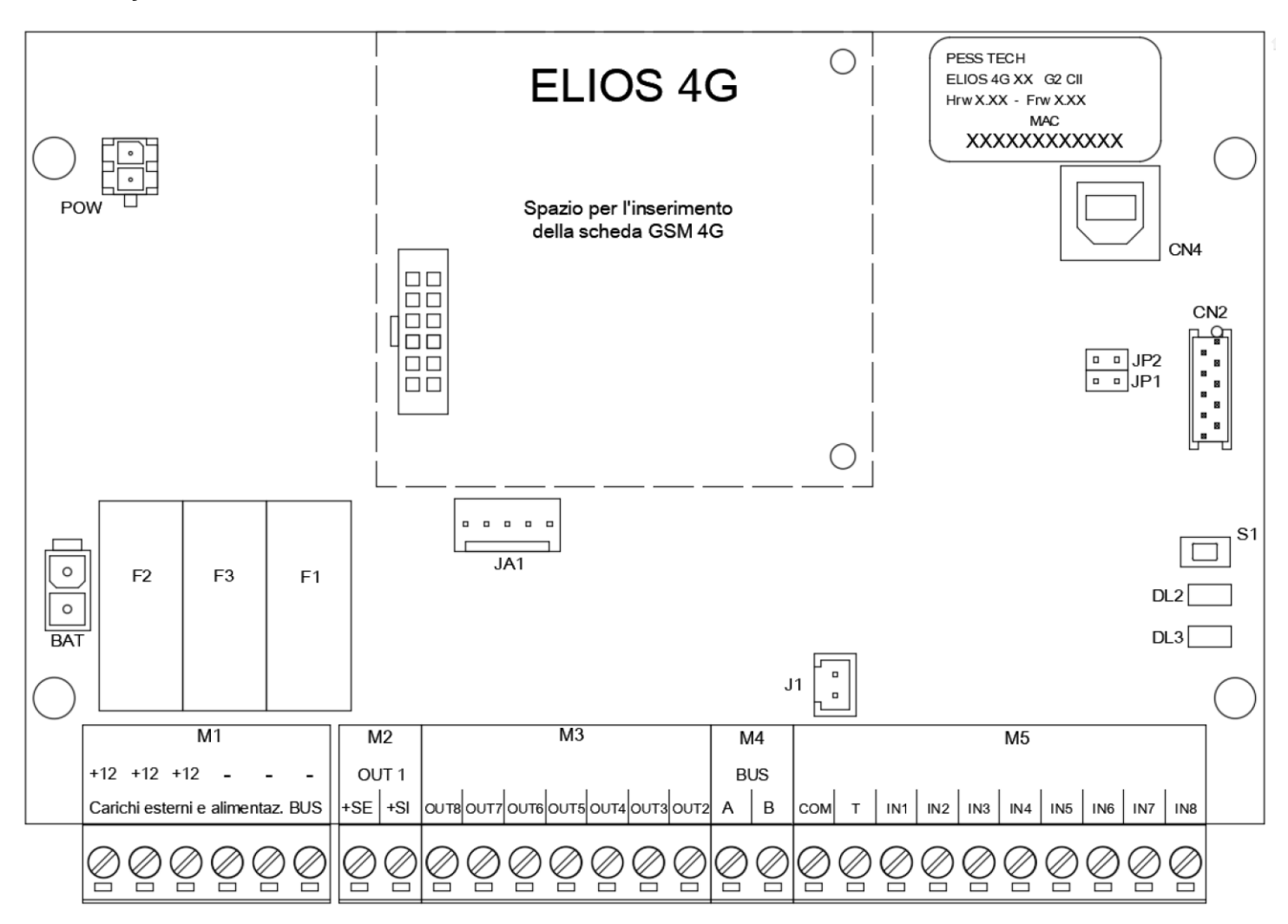

## <span id="page-3-1"></span>**2.1 Led di segnalazione, tabella fusibili, tabella consumi**

Segnalazioni dei LED Consumi

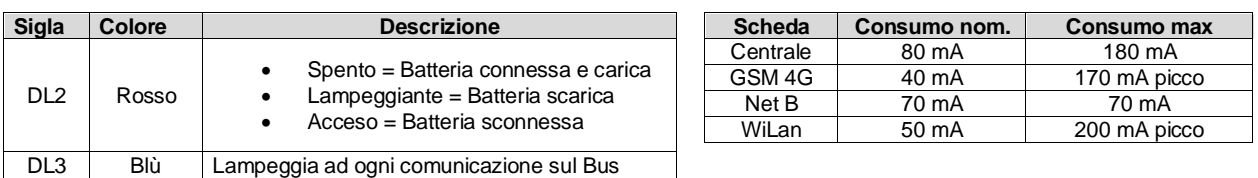

Tabella Fusibili

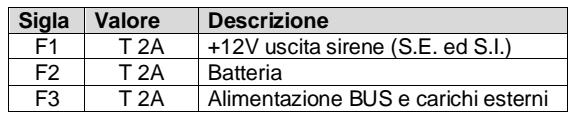

#### **2.2 Morsettiere, connettori, jumper e pulsanti della centrale**

<span id="page-3-2"></span>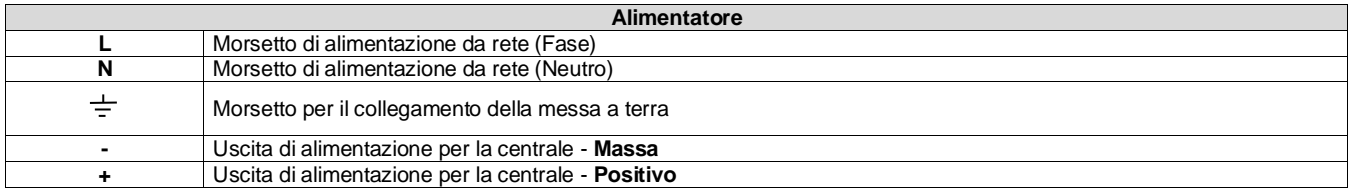

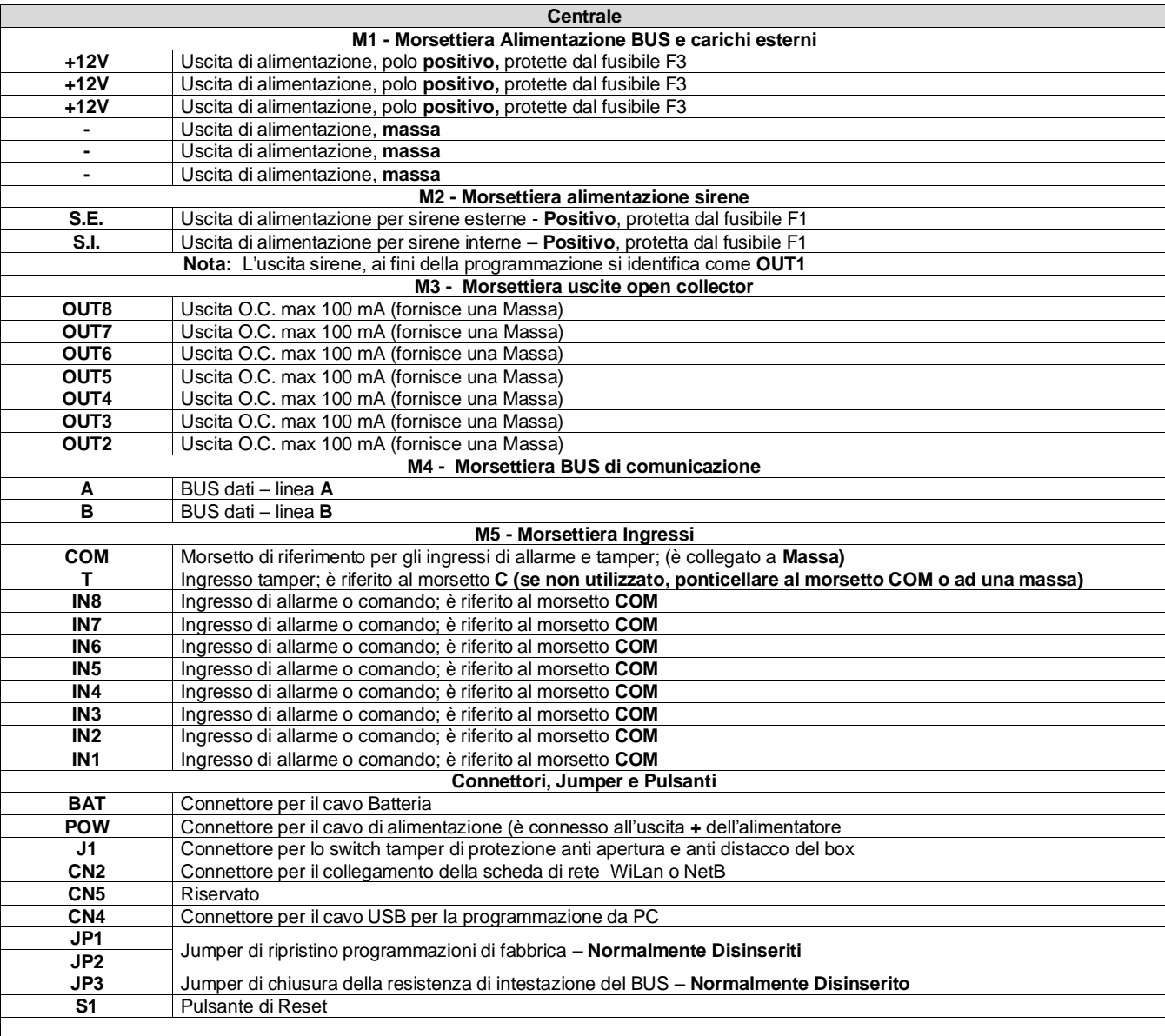

#### **ATTENZIONE:**

**Tutti i connettori, jumper trimmer ecc. non espressamente menzionati in questa tabella sono riservati alle operazioni di taratura e collaudo in fabbrica, pertanto NON devono assolutamente essere utilizzati e/o configurati in modo diverso da come la centrale viene fornita.**

# <span id="page-4-0"></span>**3 Installazione delle schede opzionali WiLan o NetB e GSM 4G**

E' possibili installare o togliere il modulo GSM e/o la scheda di rete senza dover disalimentare la centrale

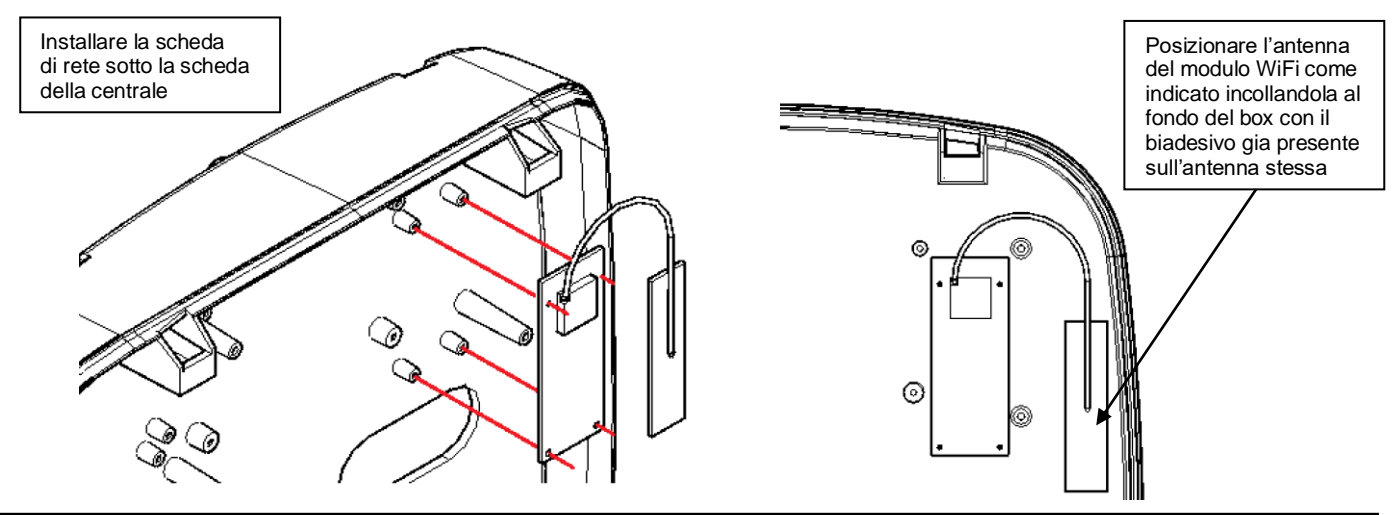

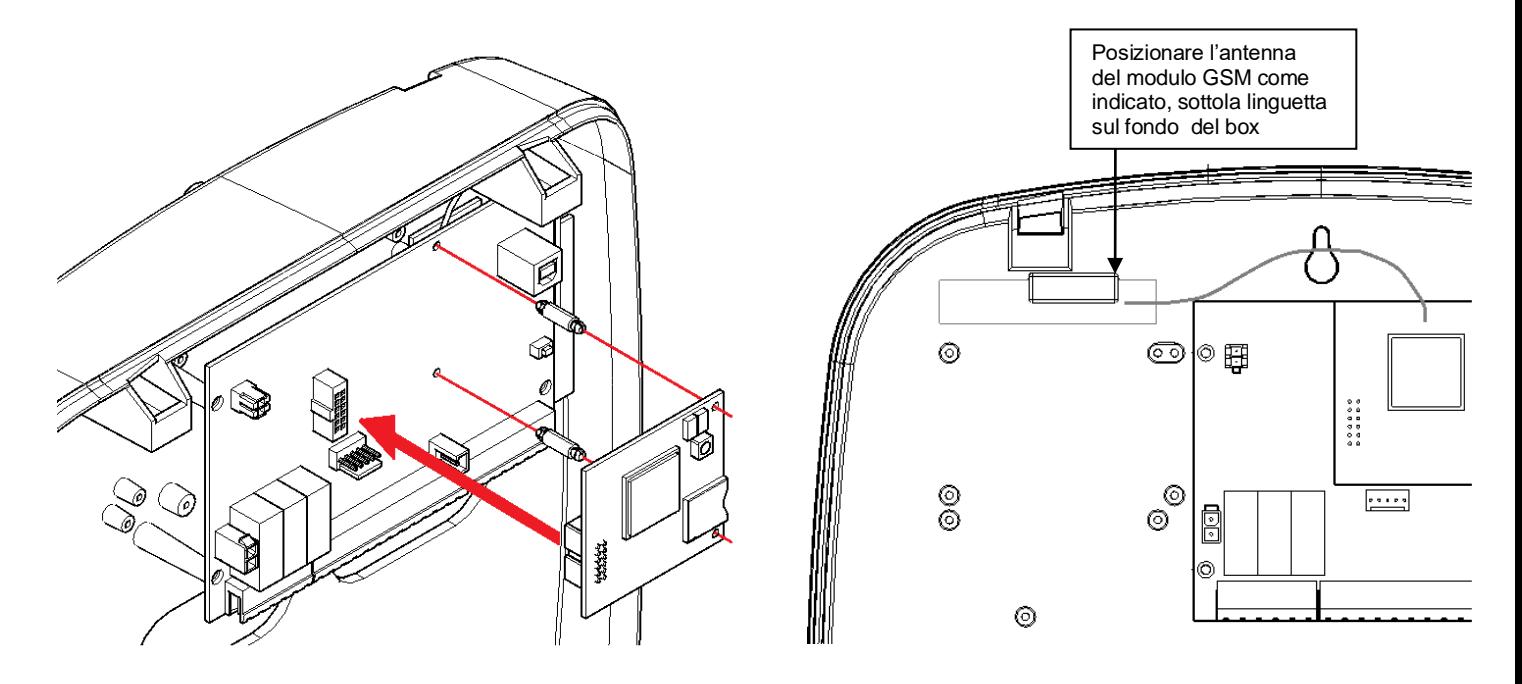

# <span id="page-5-0"></span>**4 Layout della scheda del modulo i.Expander**

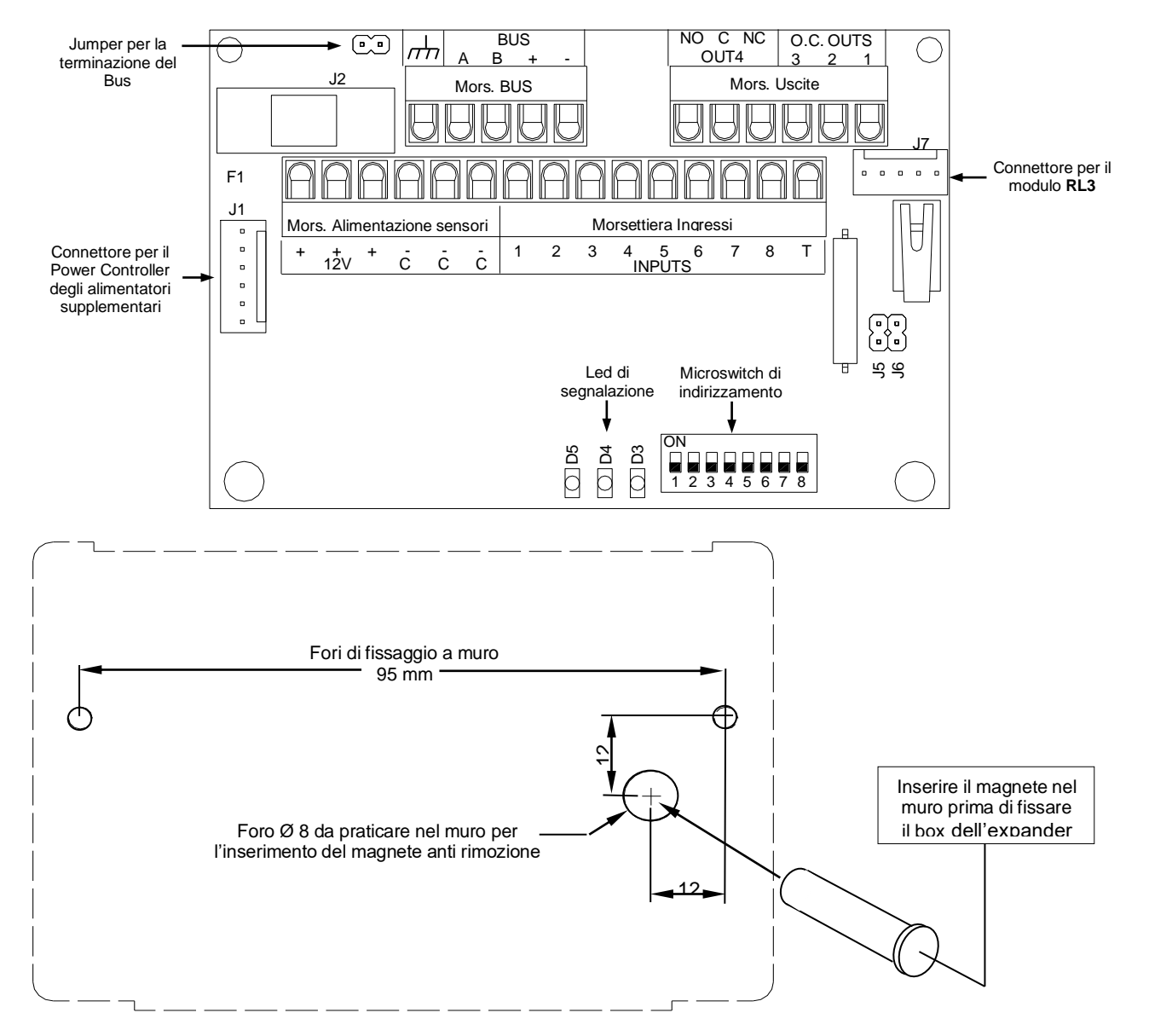

#### <span id="page-6-0"></span>**4.1 Caratteristiche elettriche del modulo i.Expander**

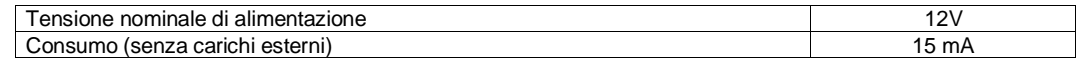

#### <span id="page-6-1"></span>**4.2 Led di segnalazione del modulo i.Expander**

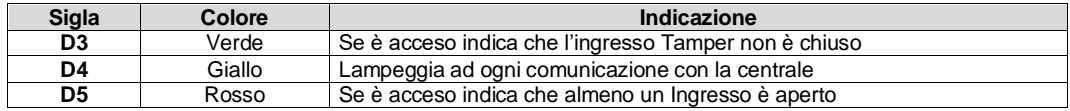

#### **4.3 Morsettiere, connettori e jumper del modulo i.Expander**

<span id="page-6-2"></span>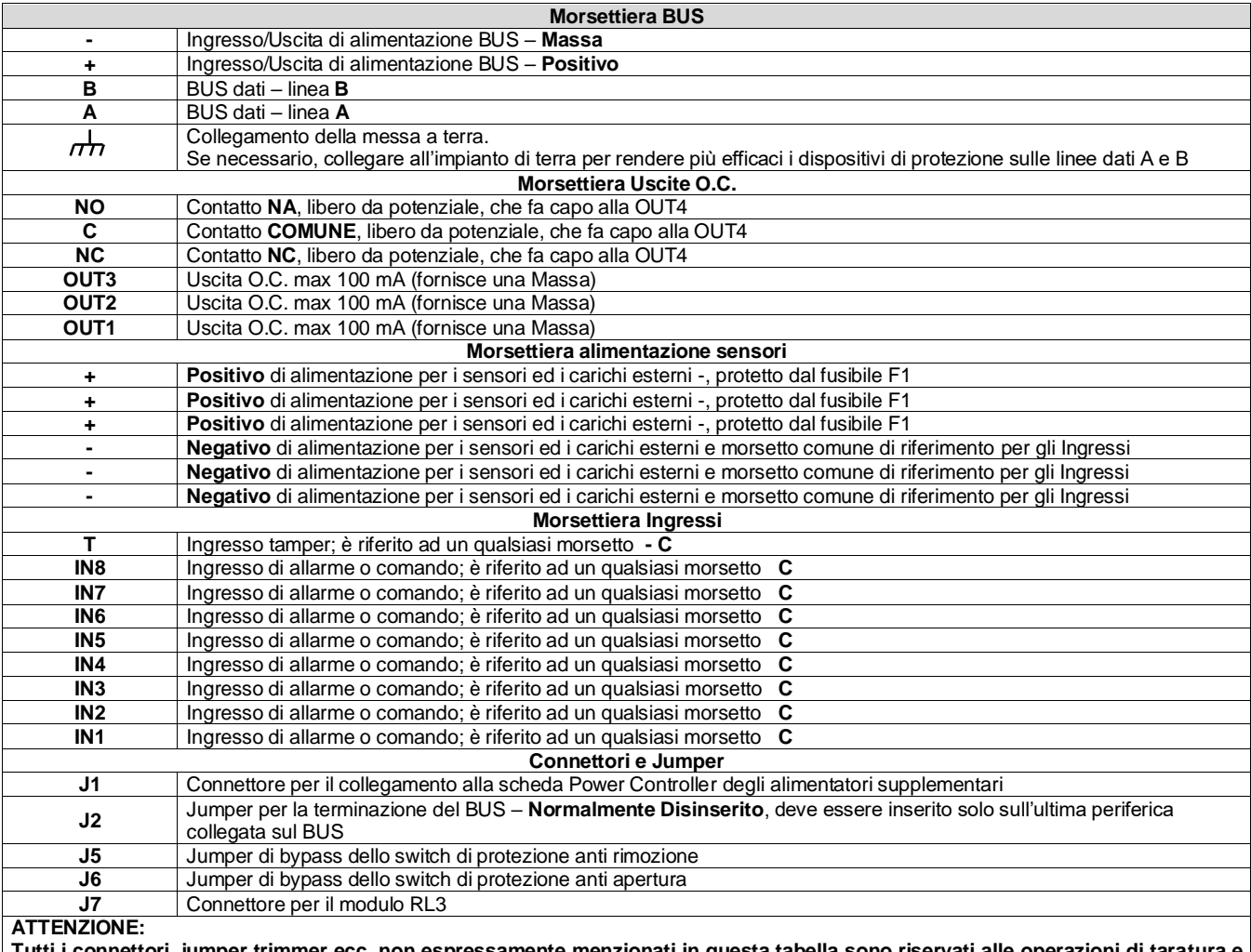

**Tutti i connettori, jumper trimmer ecc. non espressamente menzionati in questa tabella sono riservati alle operazioni di taratura e collaudo in fabbrica, pertanto NON devono assolutamente essere utilizzati e/o configurati in modo diverso da come la centrale viene fornita.**

#### <span id="page-6-3"></span>**4.4 Tabella per l'indirizzamento dei moduli i.Expander**

In funzione dell'indirizzo da assegnare a ciascun modulo Expander, posizionare i dip switch di indirizzamento come indicato nella tabella seguente.

**ATTENZIONE: Aggiornare il firmware dei moduli expander alla release 1.07 altrimenti non sarà possibile assegnare a loro gli indirizzi 16, 17, 18 e 19. Utilizzare il file di aggiornamento Exp\_IO\_107.bin contenuto nel pacchetto di installazione EliosProg\_113 oppure** 

**scaricare il file Exp\_IO\_107.bin dal nostro sito)**

|                  |  |   |   |   |   |   |   |   | <b>INDIRIZZO</b> |    |    |    |    |    |    |    |    |    |
|------------------|--|---|---|---|---|---|---|---|------------------|----|----|----|----|----|----|----|----|----|
|                  |  |   | 4 | 5 | b |   | o | 9 | 10               | 11 | 12 | 13 | 14 | 15 | 16 | 17 | 18 | 19 |
| DIP <sub>1</sub> |  |   |   |   | п |   | п |   | ▪                |    | ▪  |    |    |    | п  |    | п  |    |
| DIP <sub>2</sub> |  | ▪ |   |   |   | п |   |   |                  | п  |    |    |    | ٠  | п  |    |    | п  |
| DIP <sub>3</sub> |  |   |   |   | п | п | п |   |                  |    |    | ■  |    | п  | п  |    |    |    |
| DIP <sub>4</sub> |  |   |   |   |   |   |   |   | ■                | п  |    | ■  | п  | ٠  | п  |    |    |    |
| DIP <sub>5</sub> |  |   |   |   |   |   |   |   |                  |    |    |    |    |    |    | ▪  | п  | п  |
| DIP <sub>6</sub> |  |   |   |   |   |   |   |   |                  |    |    |    |    |    |    |    |    |    |
| DIP <sub>7</sub> |  |   |   |   |   |   |   |   |                  |    |    |    |    |    |    |    |    |    |
| DIP <sub>8</sub> |  |   |   |   |   |   |   |   |                  |    |    |    |    |    |    |    |    |    |

Nota:I dip 6, 7 e 8 non concorrono all'indirizzamento, lasciarli in OFF

**ATTENZIONE: Se l'indirizzamento viene impostato con periferica alimentata, dopo aver impostato l'indirizzo occorre disalimentare e rialimentare la periferica affinchè l'indirizzo venga acquisito.**

# <span id="page-7-0"></span>**5 Layout della scheda Power Controller**

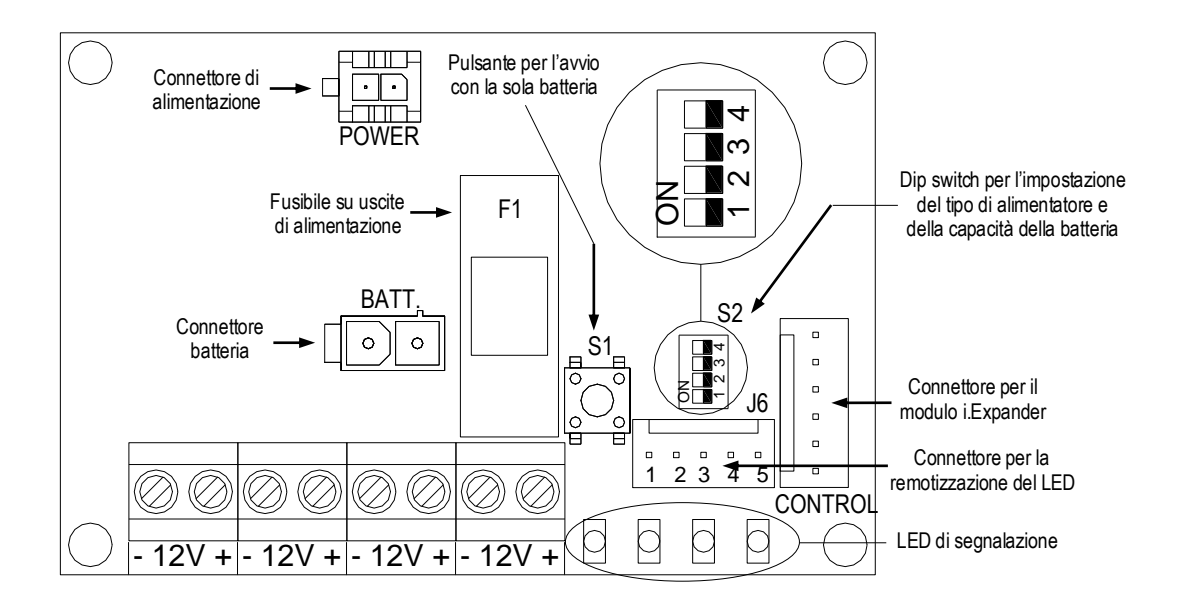

**5.1 Morsettiera, connettori e pulsanti del Power Controller**

<span id="page-7-1"></span>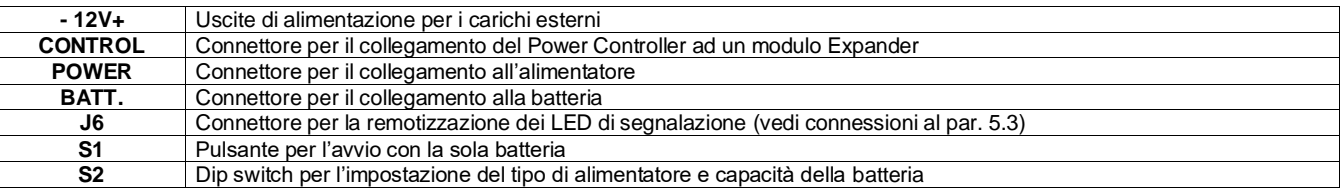

#### **5.2 Caratteristiche elettriche del Power Controller**

<span id="page-7-2"></span>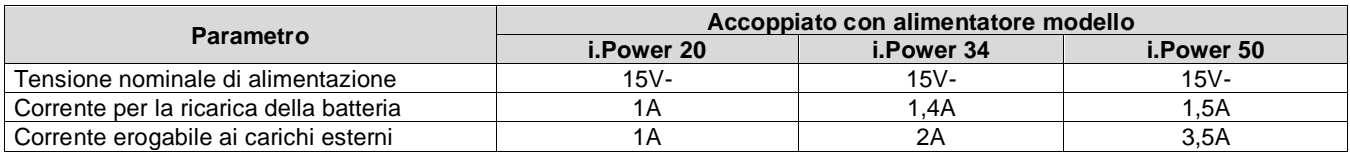

**ATTENZIONE:**

**Quando un modulo i.Expander è collegato ad un Power Controller, le alimentazioni per i sensori e per il proseguimento del Bus devono essere prelevate dalla morsettiere del Power Controller (vedi schema al par. 5.4)** In funzione del modello di alimentatore installato occorrerà impostare i dip switch di programmazione 1 e 2 come riportato nella tabella seguente.

#### **ATTENZIONE:**

**L'errata o mancata impostazione dei dip switch avrà come conseguenza l'errato intervento del LED di segnalazione del sovraccarico.**

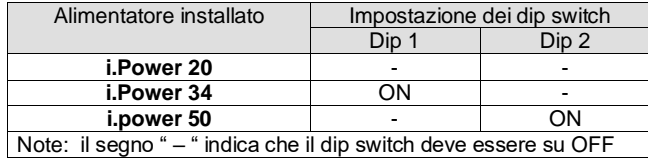

Il Power Controller può effettuare la verifica periodica dell'efficienza della batteria; tale funzione viene programmata per mezzo dei dip switch 3 e 4 come riportato nella tabella seguente.

#### **ATTENZIONE: L'errata impostazione dei dip switch può avere come conseguenza l'errata segnalazione di batteria inefficiente.**

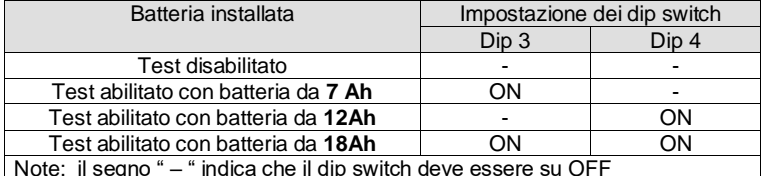

**Per maggiori dettagli sul test delle batterie vedi il capitolo "NOTE ESPLICATIVE SUL TEST DELLE BATTERIE" riportato sia nel manuale d'uso che in quello di programmazione**

Note: il segno " – " indica che il dip switch deve essere su OFF

<span id="page-8-0"></span>**5.3 Led di segnalazione del Power Controller**

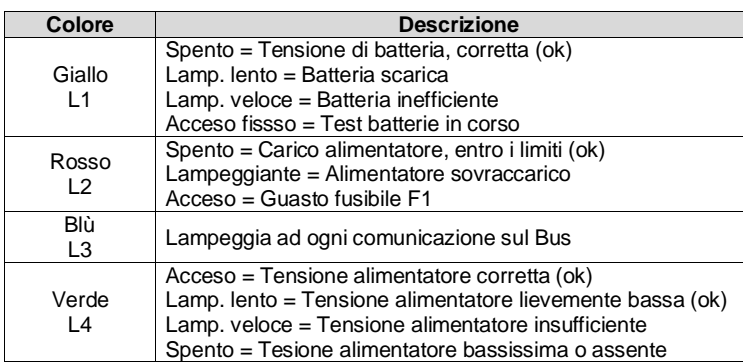

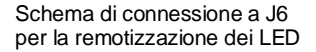

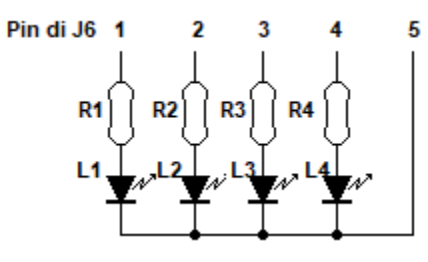

R1, R2, R3, R4: 470 Ohm

**5.4 Connessione di un i.Expander ad un alimentatore supplementare**

<span id="page-9-0"></span>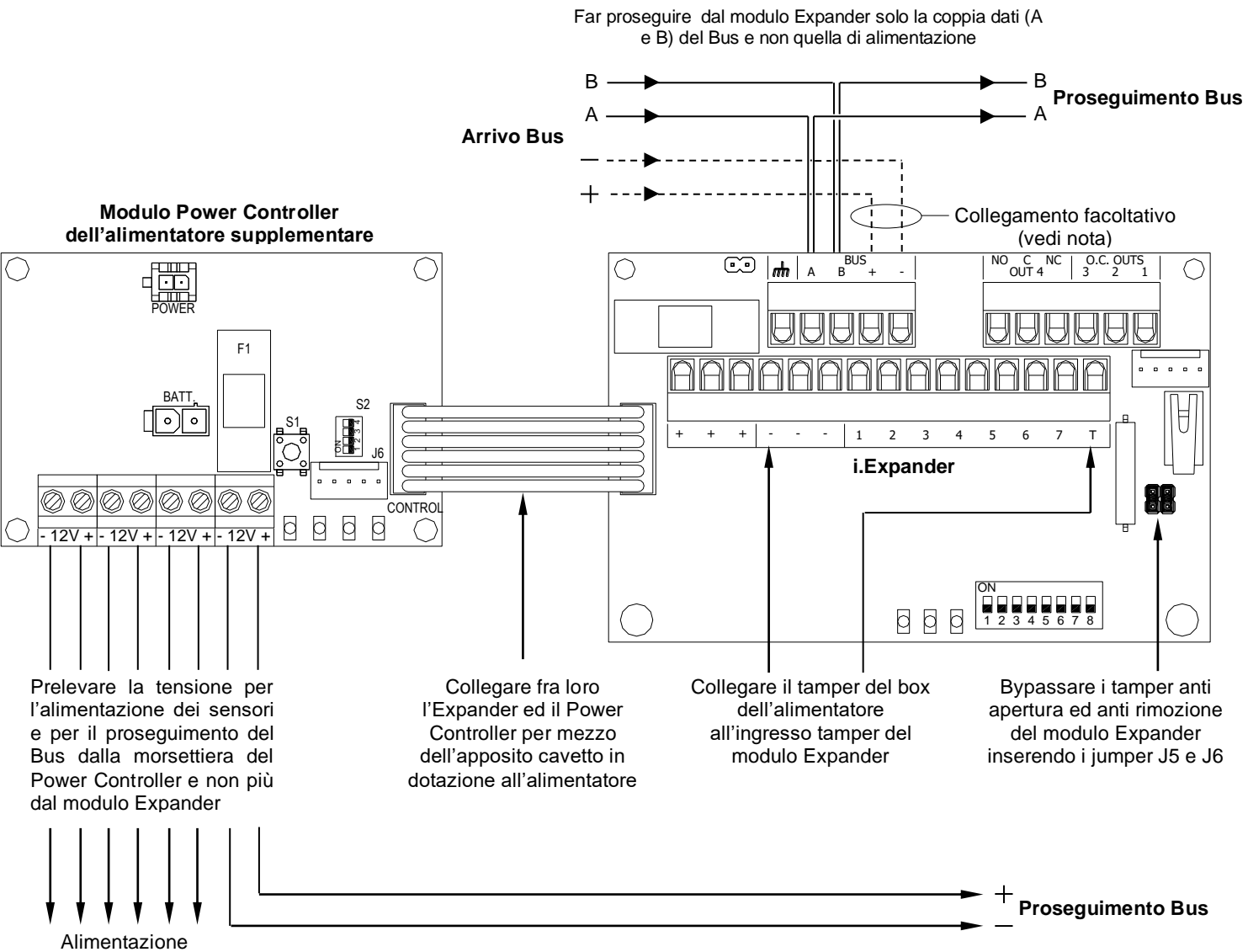

sensori

# **Nota su collegamento facoltativo dell'alimentazione Bus in arrivo:**

Benchè non sia necessario portare al modulo Expander l'alimentazione in arrivo dal Bus, risulta utile farlo in quanto tale collegamento permette al modulo di restare alimentato, e quindi di continuare a comunicare con la centrale, anche se localmente si verifica l'assenza della rete 230V e la contemporanea avaria della batteria.

# <span id="page-10-0"></span>**6 Expander RF (moduli radio)**

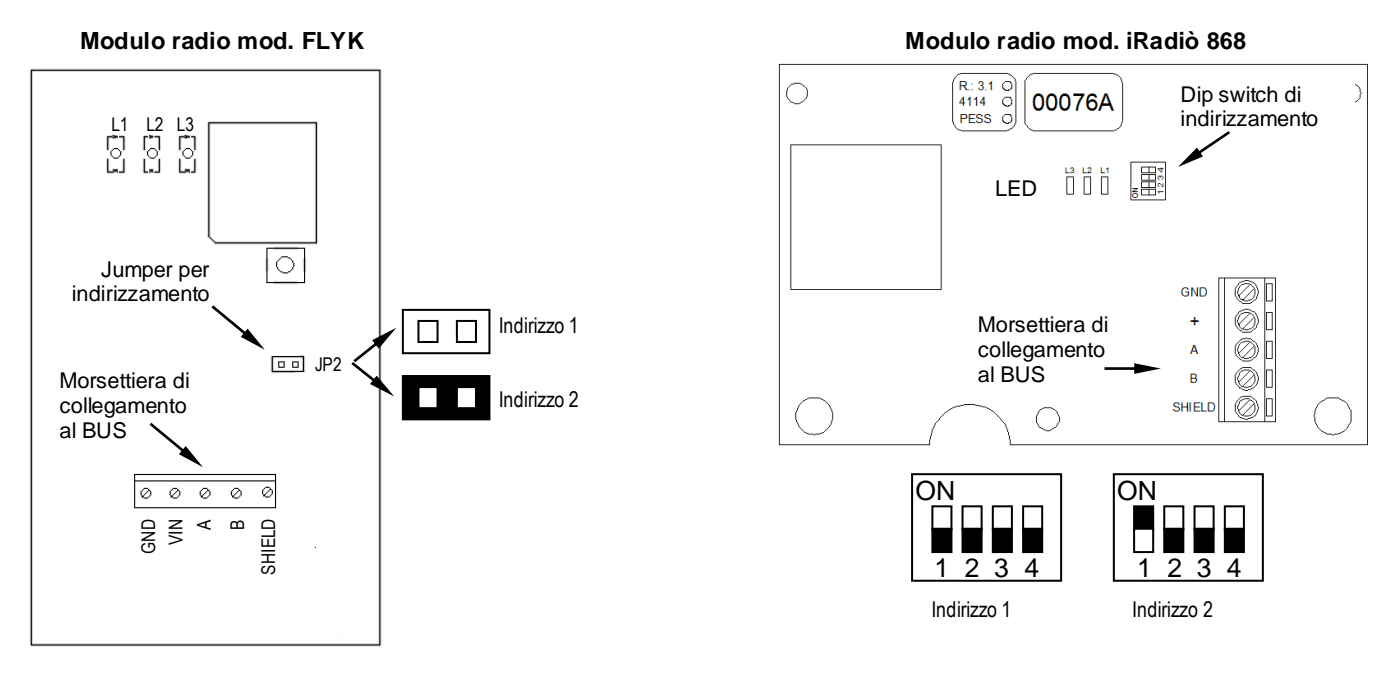

#### **ATTENZIONE : Non installare l'expander RF all'interno di box metallici altrimenti la sua portata risulterà notevolmente ridotta o nulla.**

## <span id="page-10-1"></span>**6.1 Expander RF, caratteristiche elettriche**

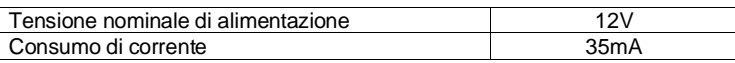

#### <span id="page-10-2"></span>**6.2 Expander RF, LED di segnalazione**

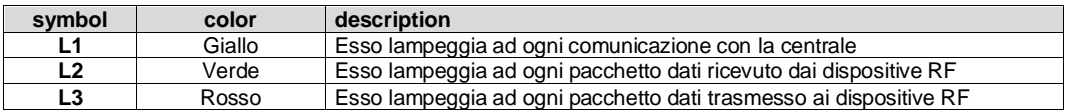

#### <span id="page-10-3"></span>**6.3 Expander RF, morsettiera**

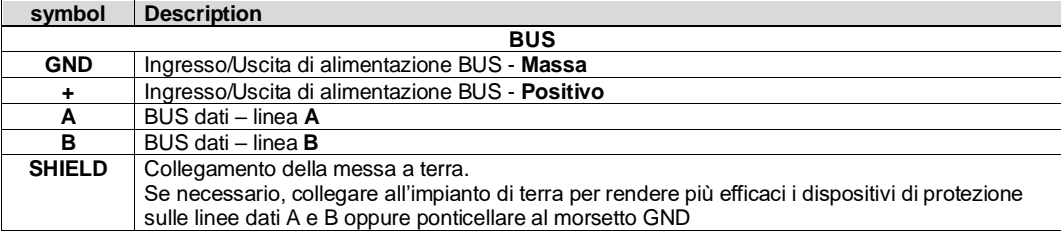

## <span id="page-10-4"></span>**6.4 Expander RF, indirizzamento**

**Le centrali Elios 4G possono gestire fino a due expander RF, rispettivamente all'indirizzo 1 e 2 (vedi figure)**

# <span id="page-11-0"></span>**7 Tastiera LCD Hi-Tech Touch**

#### **(aggiornare alla release 7.05 per usufruire di tutte le nuove funzionalità)**

− Effettuare i collegamenti alla morsettiera

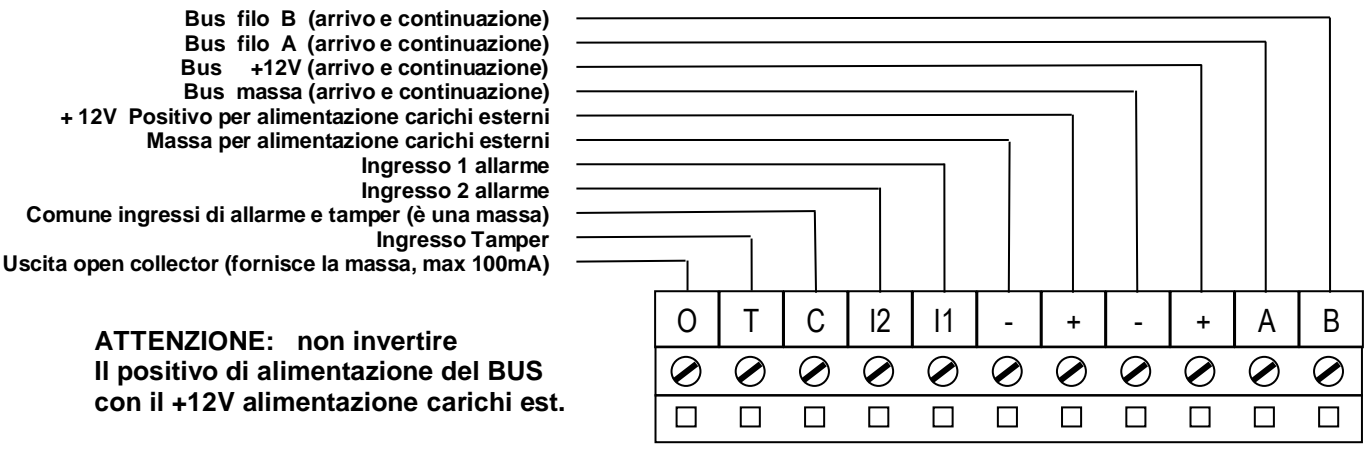

#### **7.1 Bypass dell'ingresso Tamper**

<span id="page-11-1"></span>Nel caso in cui l'ingresso Tamper non venga utilizzato, anzichè ponticellarlo sul morsetto **C**, è possibile baypassarlo posizionando su **ON** il dip switch **6** 

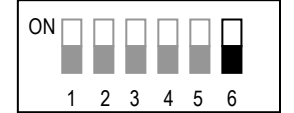

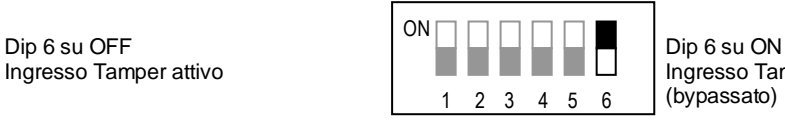

Ingresso Tamper NON attivo (bypassato)

**ATTENZIONE:** Il dip switch 6 non ha alcuna influenza sul microswitch antiapertura, il quale è sempre attivo

#### <span id="page-11-2"></span>**7.2 Indirizzamento**

L'indirizzamento della tastiera sul bus si effettua per mezzo dei dip switch n. 1, 2, 3 e 4, secondo la seguente tabella:

|                  | <b>INDIRIZZO</b> |  |  |  |  |   |   |      |  |         |   |          |          |    |    |    |
|------------------|------------------|--|--|--|--|---|---|------|--|---------|---|----------|----------|----|----|----|
|                  |                  |  |  |  |  |   |   | ٠    |  | 10<br>ш |   | 40<br>14 | 49<br>15 | 14 | 15 | 16 |
| DIP <sub>1</sub> |                  |  |  |  |  | п |   |      |  | п       |   |          |          |    |    |    |
| DIP <sub>2</sub> |                  |  |  |  |  |   |   |      |  |         | п |          |          |    |    |    |
| DIP <sub>3</sub> |                  |  |  |  |  | ш | ■ | - 14 |  |         |   |          |          |    |    |    |
| DIP <sub>4</sub> |                  |  |  |  |  |   |   |      |  | п.      | л |          |          |    |    |    |

**Nota:** Il segno ■ indica che il relativo Dip Switch deve essere posizionato so ON (il DIP 5 deve essere sempre su OFF)

# <span id="page-11-3"></span>**8 Inseritori i.Key, i.Proxy e i.Proxy RJ**

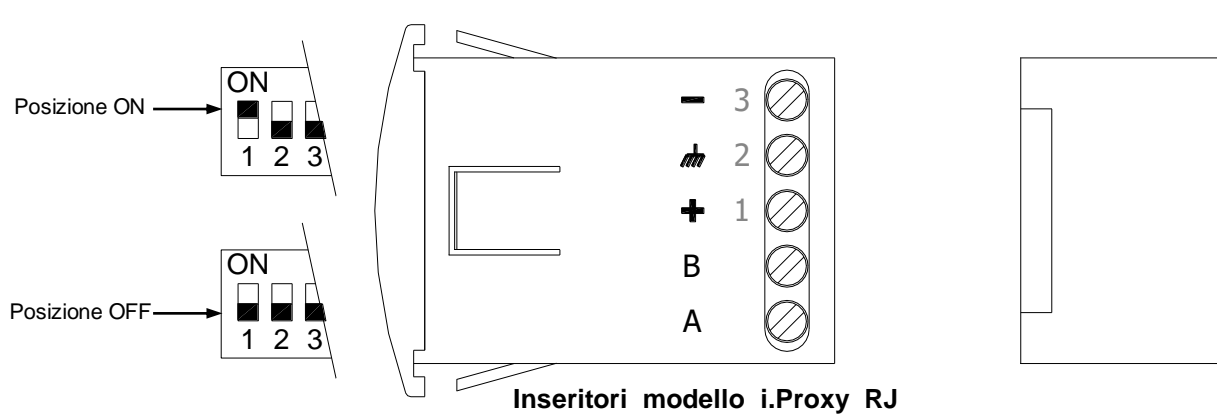

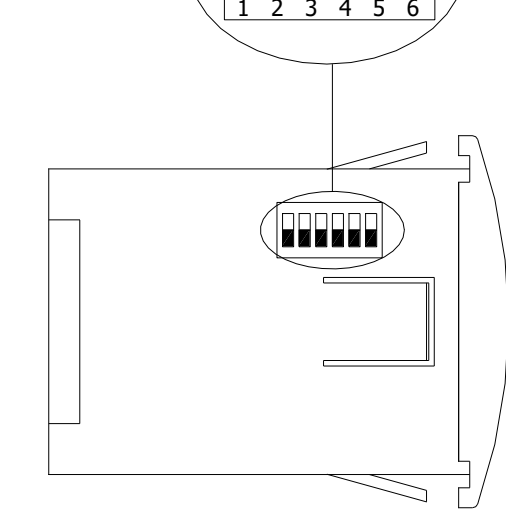

ON

Dip switch di indirizzamento

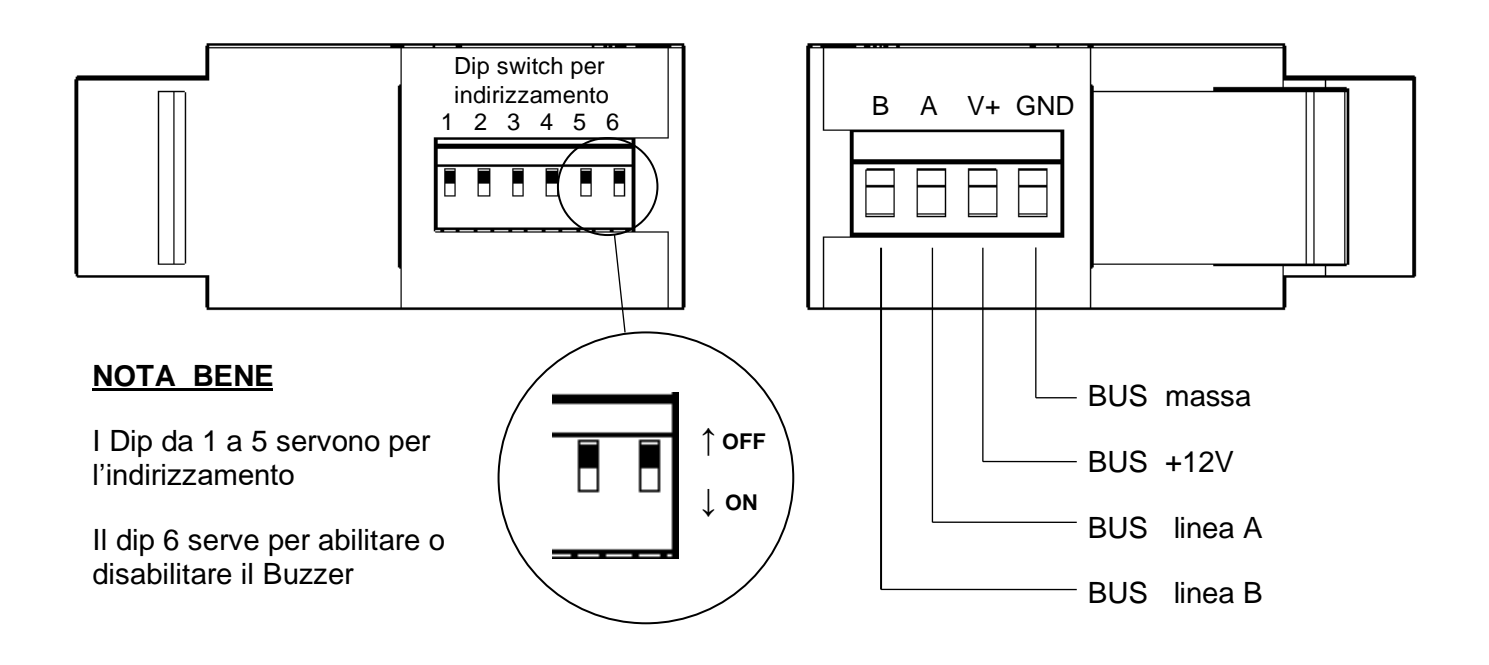

**8.1 i.Key e i.Proxy, morsettiera**

<span id="page-12-0"></span>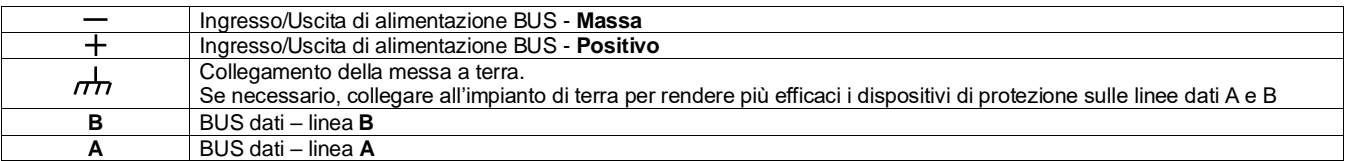

## **8.1 i.Key e i.Proxy, caratteristiche elettriche**

<span id="page-12-1"></span>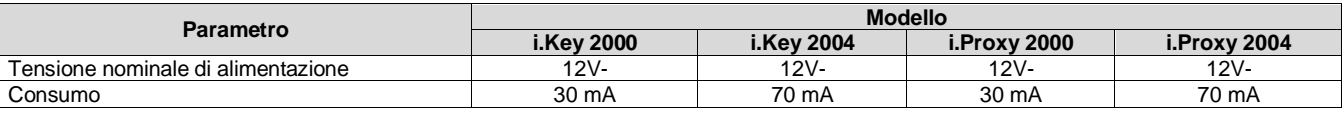

#### <span id="page-12-2"></span>**8.2 Terminazione su un inseritore installato come ultimo dispositivo sul Bus**

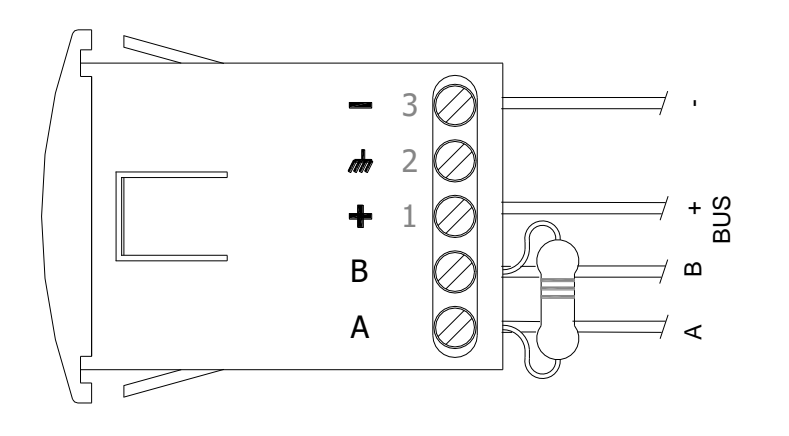

Nel caso in cui un inseritore è **l'ultimo** dispositivo collegato sul Bus, occorre inserire una resistenza di chiusura da 120 Ohm in parallelo ai morsetti A e B

#### <span id="page-13-0"></span>**8.3 i.Key, i.Proxy e i.Proxy RJ, tabella per l'indirizzamento**

Tutti gli inseritori si dividono in due famiglie, ognuna con un proprio indirizzamento

- **Inseritori base** (i.Key 2000, i.Proxy 2000, i.Proxy 2000 RJ, i.Proxy wall 2000) indirizzi da 1 a 16
- **Inseritori parzializzatori** (i.Key 2004, i.Proxy 2004, i.Proxy 2004 RJ, i.Proxy wall 2004) indirizzi da 1 a 16

|                  | <b>INDIRIZZO</b> |   |  |  |         |  |  |  |  |              |  |  |  |  |    |    |    |    |     |    |    |           |    |    |    |    |    |    |    |    |    |
|------------------|------------------|---|--|--|---------|--|--|--|--|--------------|--|--|--|--|----|----|----|----|-----|----|----|-----------|----|----|----|----|----|----|----|----|----|
|                  |                  | - |  |  | $\cdot$ |  |  |  |  | $\mathbf{u}$ |  |  |  |  | 15 | 16 | 18 | 10 | ZU. | 21 | ററ | ດລ<br>ر 2 | 24 | 25 | 26 | 27 | 28 | 29 | 30 | 31 | 32 |
| DIP <sub>1</sub> |                  |   |  |  |         |  |  |  |  |              |  |  |  |  |    |    |    |    |     |    |    |           |    |    |    |    |    |    |    |    |    |
| DIP <sub>2</sub> |                  |   |  |  |         |  |  |  |  |              |  |  |  |  |    |    |    | ш  |     |    |    |           |    |    |    |    |    |    |    |    |    |
| DIP <sub>3</sub> |                  |   |  |  |         |  |  |  |  |              |  |  |  |  |    | г. |    |    |     |    |    |           | п  |    |    |    |    |    |    |    |    |
| DIP <sub>4</sub> |                  |   |  |  |         |  |  |  |  |              |  |  |  |  |    |    |    |    |     |    |    |           |    |    |    |    |    |    |    |    |    |
| DIP <sub>5</sub> |                  |   |  |  |         |  |  |  |  |              |  |  |  |  |    |    |    |    |     |    |    |           |    |    |    |    |    |    |    |    |    |

**Nota:** Il segno ■ indica che il relativo Dip Switch deve essere posizionato su ON il DIP 6, su i.Key, i.Proxy e i.Proxy Wall deve essere sempre su OFF il DIP 6, su i.Proxy RJ, abilita o disabilita il funzionamento del buzzer incorporato

## <span id="page-13-1"></span>**9 Cablaggio del Bus**

- ➢ **Le periferiche devono essere collegate al Bus come indicato nei seguenti schemi a blocchi**
- ➢ **Per i cavi di segnale (coppia A e B) utilizzare cavo per Bus 485 o coppia telefonica twistata, con i quali la lunghezza totale del Bus può raggiungere i 1200 m.**

**E' decisamente sconsigliato l'uso di cavo per antifurto, in quanto non adatto alla trasmissione digitale tra le periferiche e la centrale, ed avente parametri di impedenza ed attenuazione totalmente diversi a quelli tipici del Bus 485 e può, quindi, impedire al bus di comunicare correttamente.**

➢ **Per la coppia di alimentazione si può utilizzare del cordino unipolare, con diametro adeguato ai carichi collegati al Bus; si consiglia, comunque, una sezione non inferiore a 0,75 mm<sup>2</sup>**

#### **Schema con Bus su unico ramo**

- La coppia di cavi A e B **non** può essere derivata, essa deve arrivare ai morsetti A e B di una periferica e dagli stessi morsetti deve ripartire per andare alla periferica successiva.
- La coppia di cavi di alimentazione può essere derivata
- Ad un alimentatore supplementare non deve essere portata la coppia di alimentazione, dall'alimentatore in poi sarà l'alimentatore stesso a fornire tensione alle periferiche a valle (vedi schema a pag. 9 del presente manuale)
- Sull'ultima periferica deve essere inserito il jumper di terminazione del Bus  $\sim$   $\sim$  o, nel caso si tratti di un inseritore, deve essere installata la resistenza di terminazione da 120 Ohm fra i morsetti A e B.

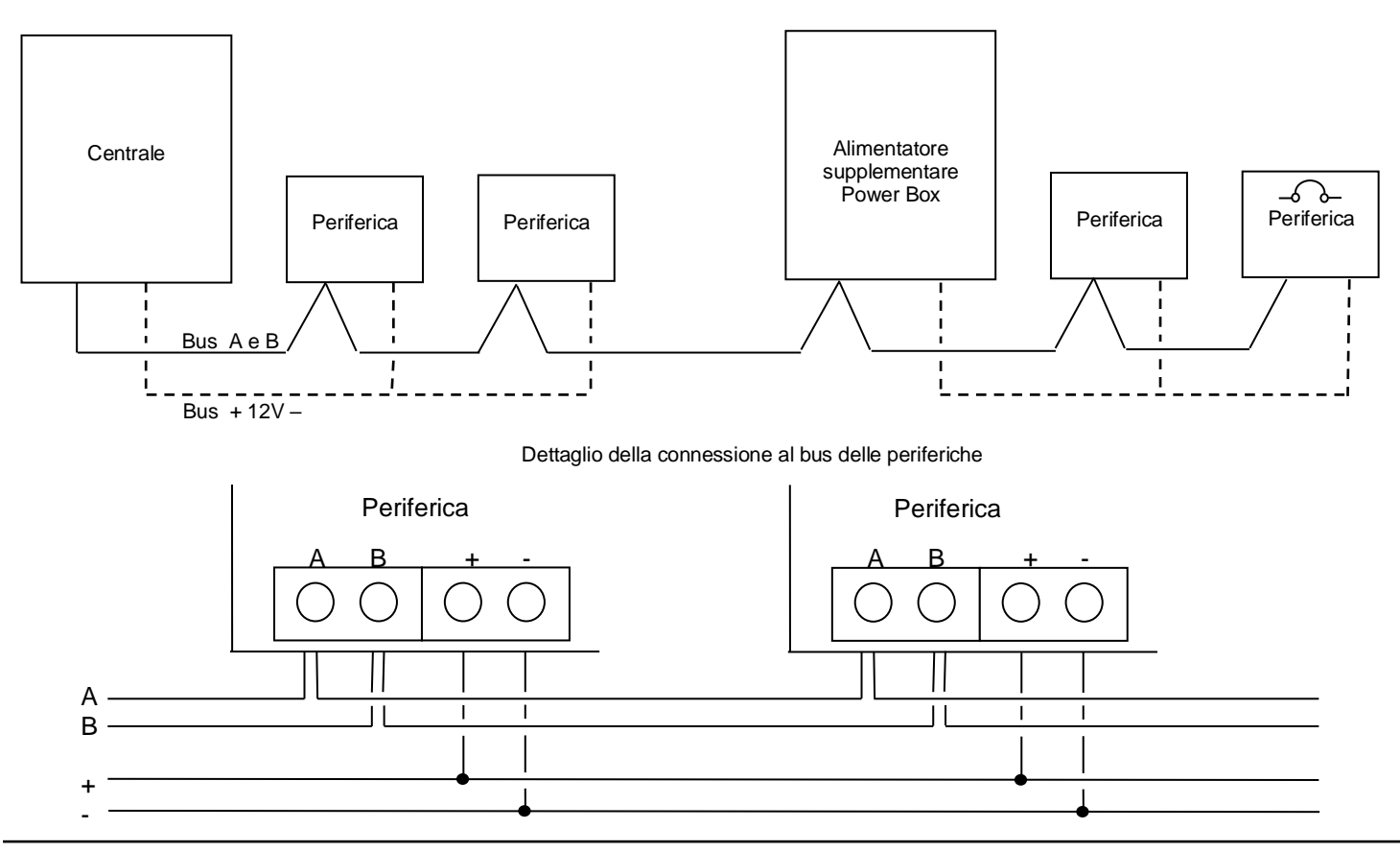

# <span id="page-14-0"></span>**10 Collegamento di sensori in modalità Singolo, Doppio, Triplo Bilanciamento**

#### **ATTENZIONE:**

**I VALORI DELLE RESISTENZE SONO DIVERSI PER LA CENTRALE DA QUELLI DEGLI EXPANDER E DELLE TASTIERE Per gli ingressi Tamper utilizzare gli stessi schemi (singolo bilanciamento) usati per gli ingressi di allarme**

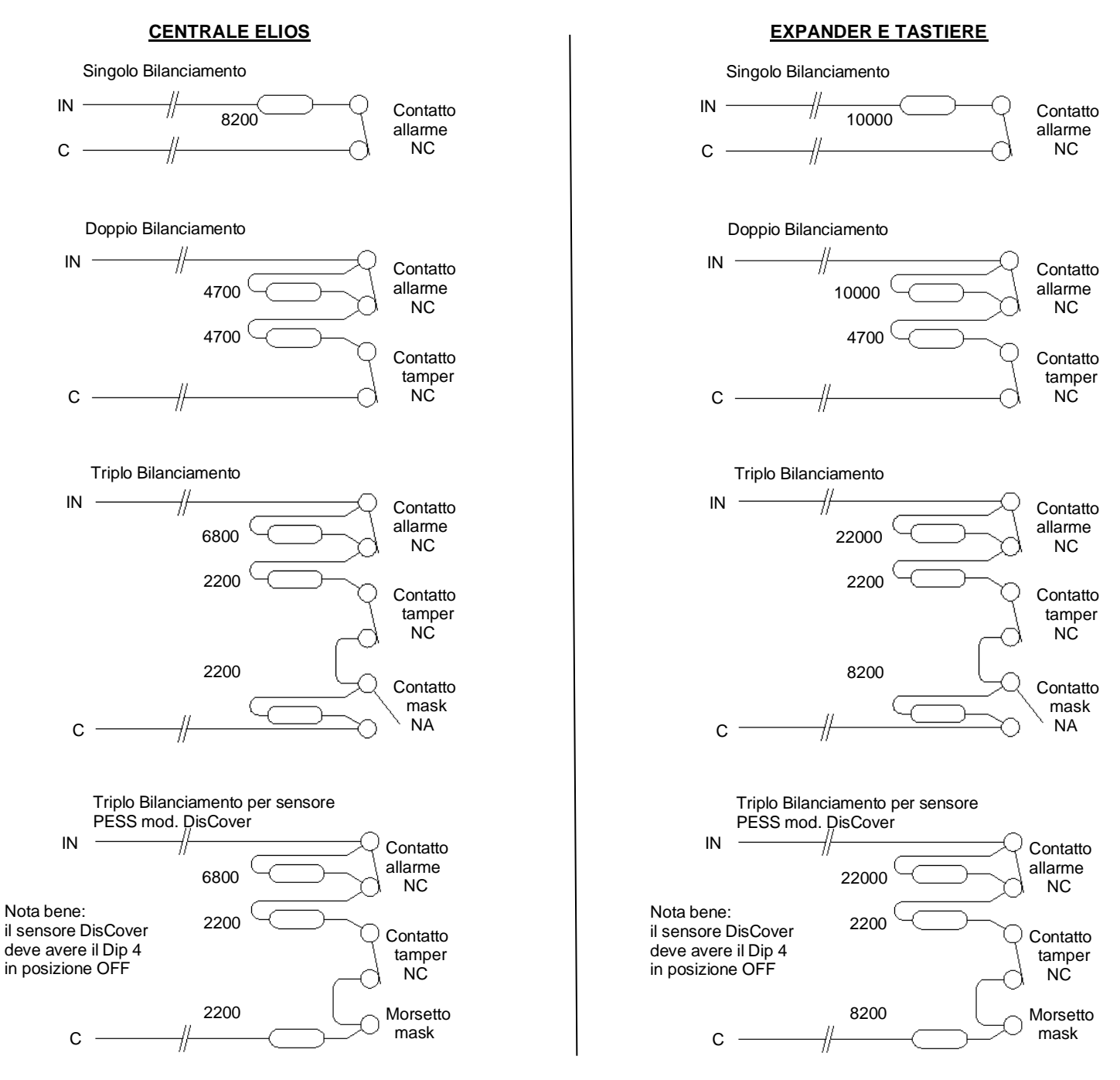

# <span id="page-14-1"></span>**11 Codice colori delle resistenze di bilanciamento**

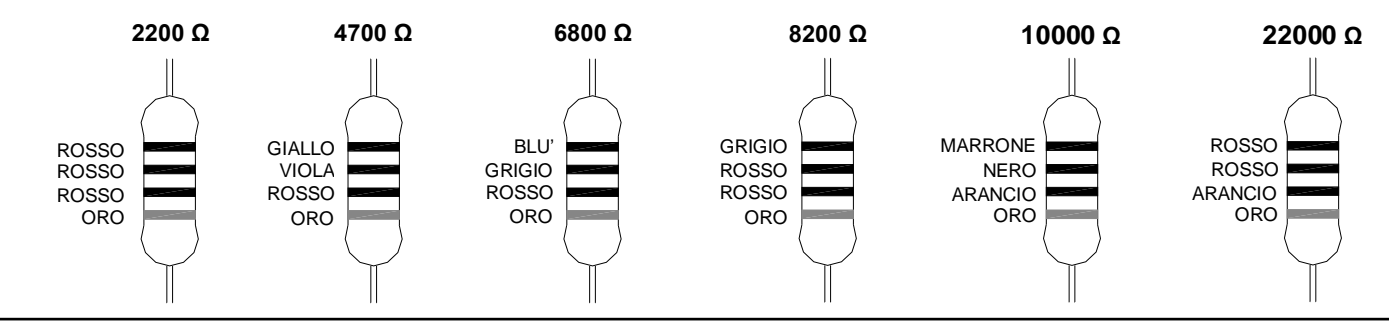

PESS Technologies Srl – 14100 ASTI (AT) Italy – via A. Dogana 7, Frazione Quarto Inferiore Page. 15 di 20 Pag. 15 di 20

# <span id="page-15-0"></span>**12 Norme di sicurezza**

- ❑ **In accordo alle normative vigenti (legge 46/90) deve essere installato un idoneo dispositivo di sezionamento e di protezione, sull'alimentazione di rete, nell'impianto elettrico dell'edificio, quale ad esempio un interruttore magnetotermico bipolare con distanza tra i contatti di almeno 3 mm, ubicato in posizione facilmente accessibile.**
- ❑ **I cavi di collegamento alla rete devono essere marchiati, del tipo con guaina supplementare, di sezione adeguata e posati in condotte o canaline dotate di appositi accessori per la giunzione, le curve, l'ingresso nelle cassette ecc.**
- ❑ **Il cavo di alimentazione da rete deve essere ancorato all'apposita fascetta di ritenuta presente all'interno del contenitore, nei pressi della morsettiera di alimentazione**
- ❑ **Nel caso in cui, per i cablaggi esterni, si utilizzino i fori a sfondare, montare gli appositi gommini passacavo forniti in dotazione o raccordi per l'eventuale tubo**
- ❑ **Installare solo accumulatori del tipo al piombo, sigillati, per uso tampone, con involucro esterno avente grado di infiammabilità pari o superiore a V0 (V zero)**

## <span id="page-15-1"></span>**13 Messa in funzione**

**Prima di alimentare il sistema accertarsi che :**

- ❑ **Tutti i collegamenti ai sistemi esterni siano stati correttamente effettuati**
- ❑ **Le sirene esterne ed interne siano disalimentate; al fine di evitare inutili disturbi alle persone si raccomanda di alimentare le sirene dopo aver terminato correttamente la programmazione del sistema.**
- ❑ **Eventuali apparecchiature gestite per mezzo delle uscite del sistema e potenzialmente pericolose per la sicurezza di persone e cose siano disalimentate (es. cancelli, porte, serrande, tapparelle automatiche ecc.), anche queste devono essere alimentate dopo aver correttamente terminato la programmazione del sistema.**
- ❑ **La tensione di rete al punto di prelievo sia corrispondente a quella di regolare funzionamento degli alimentatori.**
- ❑ **Siano stati correttamente effettuati i collegamenti della messa a terra sulle apparecchiature alimentate dalla rete aventi il contenitore in metallo.**
- ❑ **Non vi siano periferiche collegate con l'alimentazione del Bus invertita**
- ❑ **Non siano stati invertiti i fili di comunicazione del Bus (A e B) su nessuna periferica**
- ❑ **Tutte le periferiche siano state correttamente indirizzate**

#### **Alimentare le apparecchiature del sistema nel seguente ordine:**

- a) Alimentare solo da rete gli eventuali alimentatori supplementari in campo (Power box) e verificare quanto segue:
	- ❑ che il Led verde di controllo alimentazione sui Power Controller sia acceso fisso
		- ❑ che il Led rosso di indicazione di sovraccarico sia spento
- b) Collegare le batterie sugli alimentatori supplementari e verificare quanto segue:
	- ❑ che il Led giallo di controllo batteria sia spento; nel caso sia lampeggiante (indicazione di batteria scarica) deve spegnersi entro 12 ore dall'alimentazione da rete.
- c) Alimentare solo da rete la centrale e verificare quanto segue:
	- ❑ che sui cavi batteria, con la batteria sconnessa ci siano 13,8 V, se così non fosse regolare la tensione tramite il trimmer V ADJ posto sull'alimentatore. Girando il trimmer in senso orario la tensione aumenta, girando il trimmer in senso anti-orario la tensione diminuisce.
- d) Collegare la batteria sulla centrale e verificare quanto segue:
	- ❑ che il Led rosso di controllo batteria sia spento; nel caso sia lampeggiante (indicazione di batteria scarica) deve spegnersi entro 12 ore dall'alimentazione da rete.

**A questo punto è possibile effettuare la programmazione del sistema da PC mediante il software EliosProg.**

# <span id="page-15-2"></span>**14 Ripristino delle programmazioni di fabbrica**

**In caso di necessità è possibile ripristinare alcune o tutte le programmazioni di fabbrica, nonché di effettuare l'auto apprendimento delle periferiche installate su BUS.** 

- <span id="page-15-3"></span>**14.1 Ripristino della password 00 alla programmazione di fabbrica**
	- ➢ Inserire il jumper **JP1** sulla scheda della centrale
	- $\geq$  Premere il pulsante di reset S1<br> $\geq$  Estrarre il iumper
	- ➢ Estrarre il jumper

La password **00** verrà ripristinata al valore **00123456** La password **01** verrà ripristinata al valore **01123456**

#### <span id="page-16-0"></span>**14.2 Ripristino di tutte le programmazioni di fabbrica**

- ➢ Inserire entrambi i jumper **JP1** e **JP2** sulla scheda della centrale
	- ➢ Premere il pulsante di reset S1
	- Il LED rosso DL2 si accenderà
- ➢ **Attendere che il LED rosso si spenga** ed estrarre entrambi i jumper

#### <span id="page-16-1"></span>**14.3 Auto apprendimento delle periferiche mediante jumper**

**Le periferiche installate sul BUS normalmente vengono dichiarate da PC in fase di programmazione. Questo è il metodo consigliato è più affidabile per dichiarare la struttura dell'impianto.**

Tuttavia esiste anche la possibilità di effettuare una procedura di auto apprendimento delle periferiche installate, come di seguito descritto.

Tale procedura **non** garantisce la corretta acquisizione delle periferiche in caso di errori di comunicazione sul BUS.

- ➢ Inserire il jumper **JP2** sulla scheda della centrale
- $\triangleright$  Premere il pulsante di reset S1<br>  $\triangleright$  Estrarre il iumper
- ➢ Estrarre il jumper

Il sistema effettua l'appello di tutte le periferiche e prende in carico quelle che rispondono correttamente.

## **ATTENZIONE:**

**Dopo le operazioni di cui sopra, non dimenticare di togliere i jumper precedentemente inseriti, perché la loro presenza durante il normale funzionamento può causare la parziale o completa perdita della programmazione effettuata e/o delle periferiche acquisite**

# <span id="page-19-0"></span>**15 Trattamento dei rifiuti delle apparecchiature elettriche ed elettroniche**

**INFORMAZIONI AGLI UTENTI**

**ai sensi del Decreto Legislativo N° 49 del 14 Marzo 2014**

**"Attuazione della Direttiva 2012/19/UE sui rifiuti di apparecchiature elettriche ed elettroniche (RAEE)"**

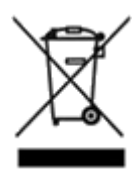

Il simbolo del cassonetto barrato riportato sull'apparecchiatura indica che il prodotto alla fine della propria vita utile deve essere raccolto separatamente dagli altri rifiuti. L'utente dovrà, pertanto, conferire l'apparecchiatura integra dei componenti essenziali giunta a fine vita agli idonei centri di raccolta differenziata dei rifiuti elettronici ed elettrotecnici, oppure consegnarla al rivenditore all'acquisto di una nuova apparecchiatura di tipo equivalente, in ragione di uno a uno, oppure 1 a zero per apparecchiature aventi lato maggiore inferiori a 25 cm. L'adeguata raccolta differenziata per l'avvio successivo dell'apparecchiatura dismessa al riciclaggio, al trattamento e allo smaltimento ambientale compatibile contribuisce ad evitare possibili effetti negativi sull'ambiente e sulla salute e favorisce il riciclo dei materiali di cui è composta l'apparecchiatura. Lo smaltimento abusivo del prodotto da parte dell'utente comporta l'applicazione delle sanzioni amministrative di cui al D.Lgs n. Decreto Legislativo N°49 del 14 Marzo 2014.